# Searching the Joanna Briggs Institute (JBI) Database via Athens on OvidSP

**Go to [www.opensathens.net](http://www.opensathens.net/) and select "Login to MyAthens". Enter your registered Athens username and password. You can also bookmark the following link to go straight to JBI via Athens** 

<http://ovidsp.ovid.com/athens/ovidweb.cgi?T=JS&NEWS=n&CSC=Y&PAGE=main&D=jbi>

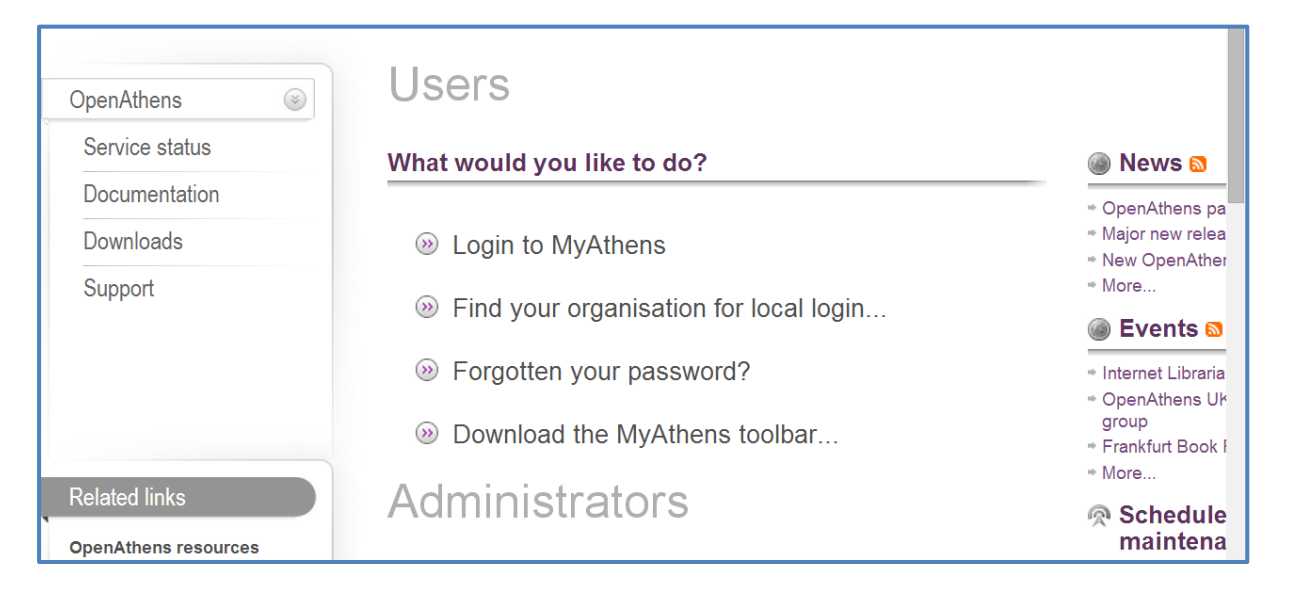

**Select the resources tab to view all the online resources available to you. You may need to select the Local resources tab to view the link to OvidSP which provides the JBI resource**

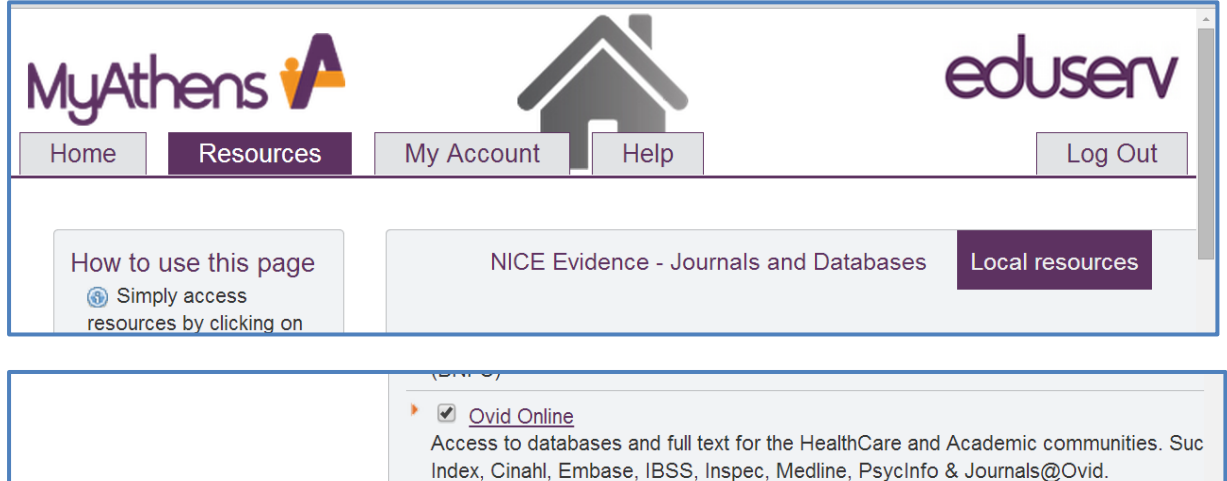

#### **Click the link for Ovid Online**

#### **Then click "Continue" tab**

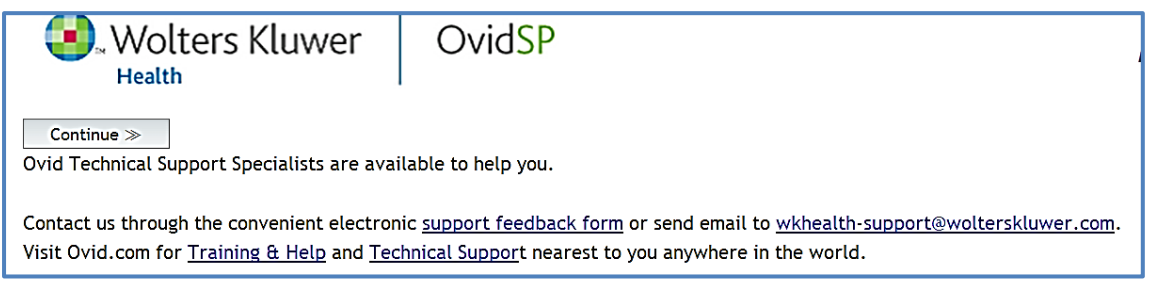

#### **Click on the link "The Joanna Briggs Institute EBP Database"**

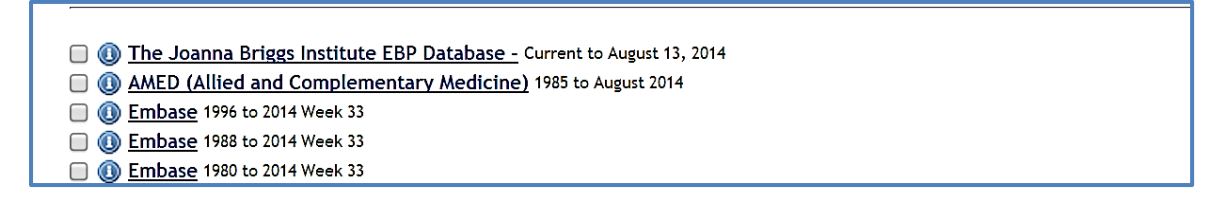

## **JBI defaults to simple search mode. Click "Advanced Search" which allows you to combine searches**

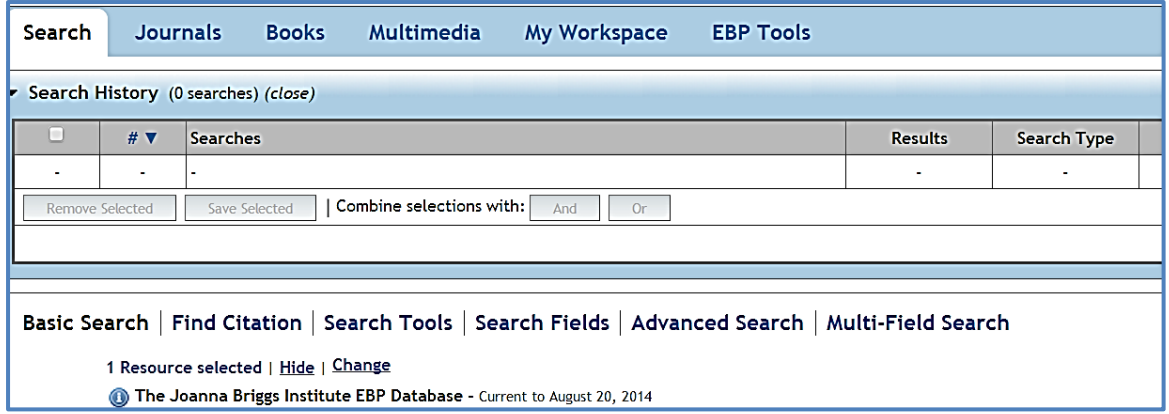

**To search enter the keyword(s) into the search box and click "search". You can also select a Publication Type or Subject Area Node to refine your search**

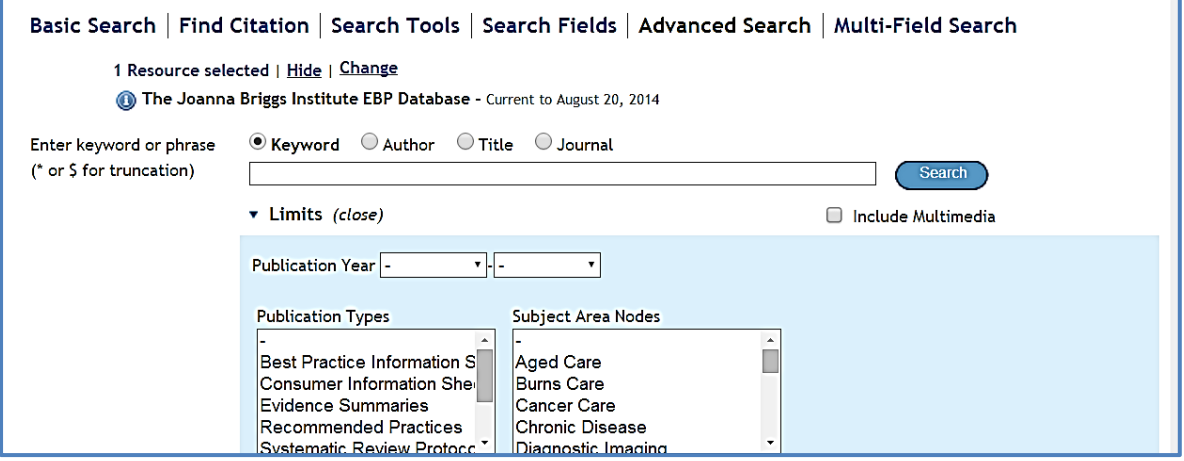

**To find systematic reviews with breast cancer in the title type breast cancer into the search box. Click the title icon to limit the search to the words if they occur in the title. You can also search as keyword but you may find some of the results won't be as relevant. Select systematic reviews in the "Publication Type" menu. You can further refine the search by adding a date limit if you wish**

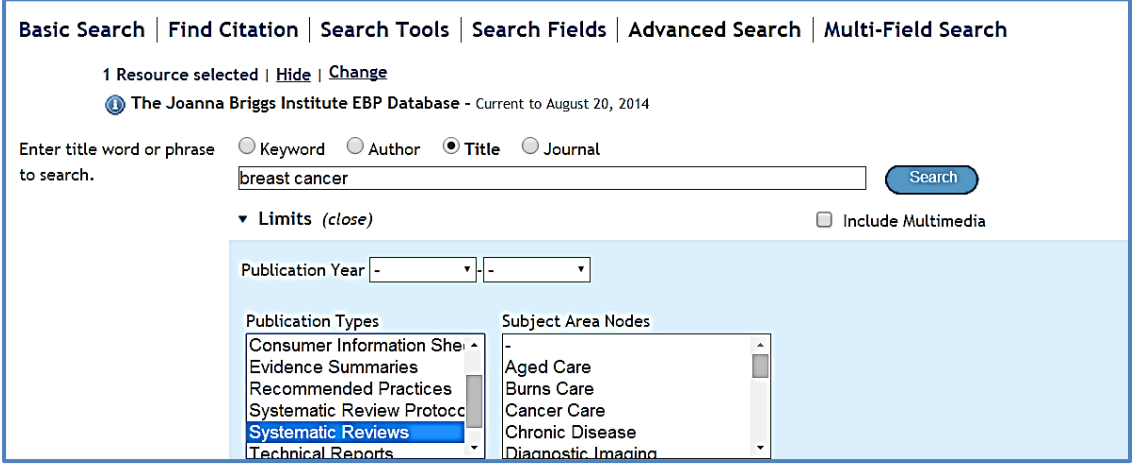

**Results are displayed in the search history box, which is above the search box. Set 2 has been limited to systematic reviews, retrieving three results. To view the results click on "Display"**

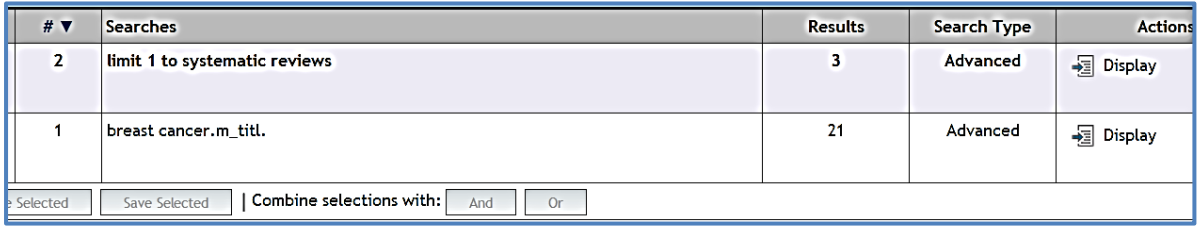

**The title and abstract are displayed along with Year of Publication and Date Updated. To view a pdf version of the full systematic review click on "JBI Database PDF"**

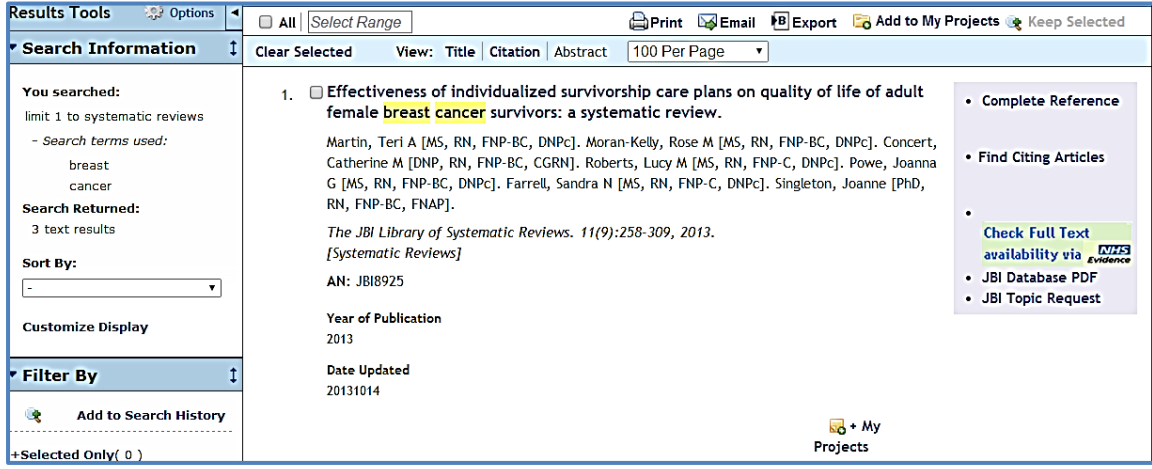

For further help on accessing JBI contact NUH Library service library@nuh.nhs.uk

### Evidence Based Practice Tools on JBI

**The EBP Tools allow your institution to implement evidence based practice, complete with benchmarking . There are a range of tools such as research Tools, Appraisal and Implementation Tools, Point of Care Tools, and Quality Improvement Tools.**

**To use the JBI EBP Tools such as Manual Builder etc you need to create a separate account to your Athens account. . The EBP Tools can be seen to the left of the abstracts page or they also exist as a separate tab (EBP Tools) after you log in to JBI via athens**

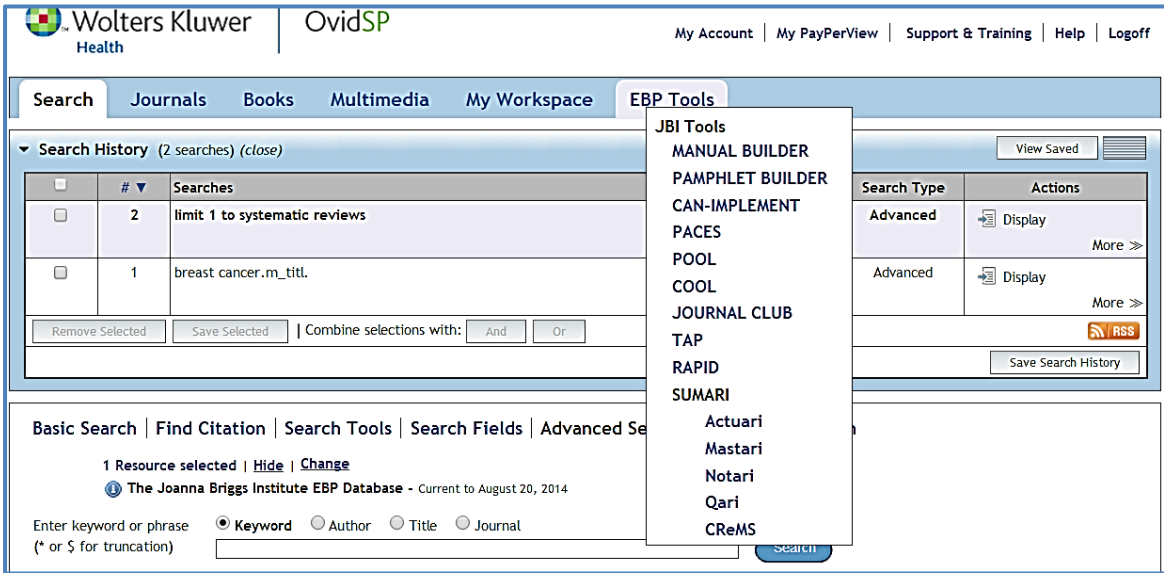

**When you click on a link such as Manual Builder you will be prompted to login. If you haven't already created an account there is an option to "Create Account", which is a separate login to your Athens login.**

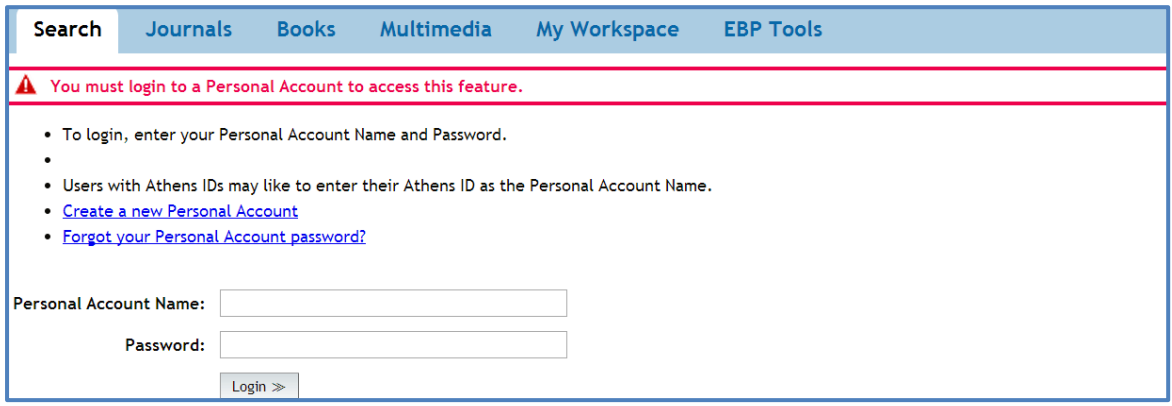